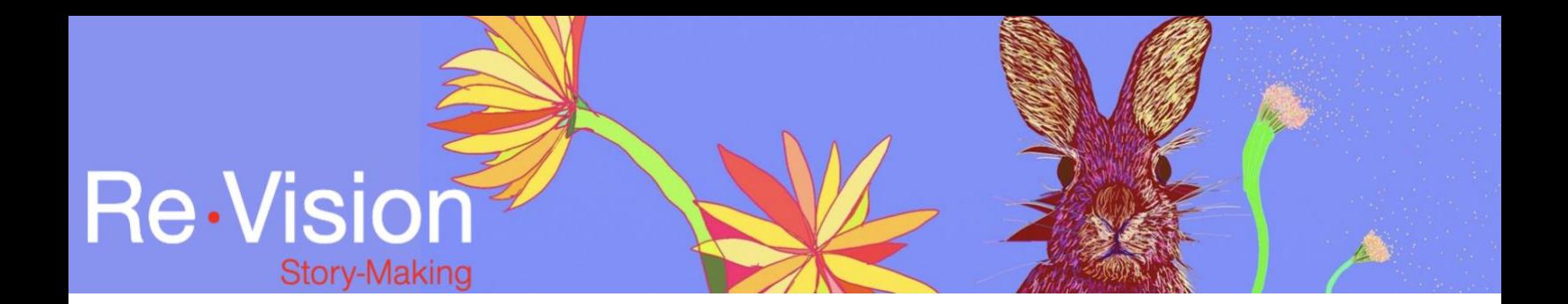

## WORKING WITH STOCK VISUALS

## TUTORIAL TRANSCRIPT

There are a number of different approaches to gathering materials for your digital story. In other tutorials I discuss working with personal archives and making storytelling images with your phone or camera.

There are times when storytellers may prefer to work with already available images or other materials. WeVideo offers a wide variety of stock images, videos, sounds, and music that can be used without attribution however, there are some important limitations to note.

To access WeVideo stock materials, go to the "stock media" tab on the upper lefthand corner of your screen. In the search bar, you can enter any words that may apply to the type of materials you're looking for.

So, let's try typing walking and then adding the word, "snow" and see what WeVideo has available to us. You can sort your results by type of material on the

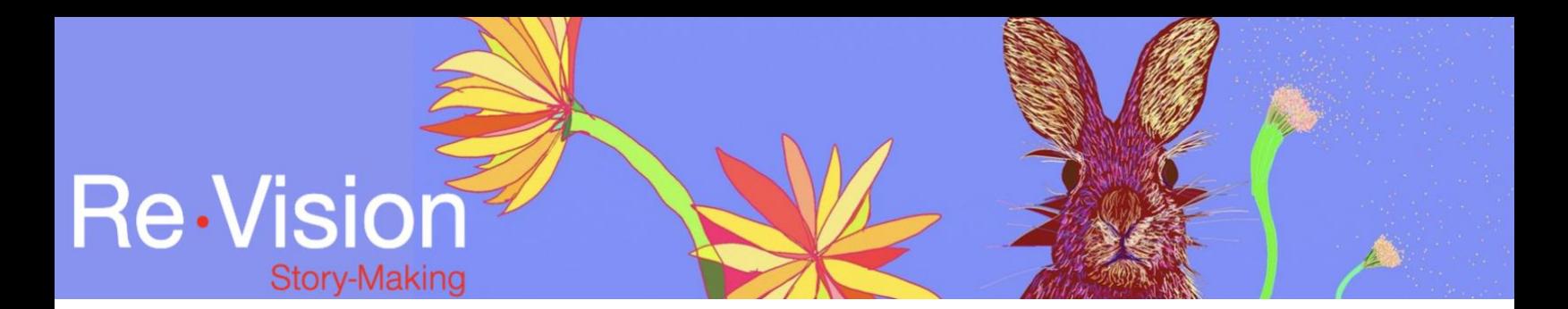

right-hand side here. So, we can sort by videos, images, and audio. By clicking on the stock media, you can preview it in the preview window.

So, let's select this clip of "boots walking on the snow." If you're happy with this selection, you can then drag it onto the timeline. And then you can apply any of the effects that WeVideo offers to this clip, I can adjust the speed or apply filters, for example.

So, while WeVideo offers a wide variety of stock materials, we have found that they can be limited in terms of representations of difference. Re•Vision maintains a list of stock resources that feature more diverse representations of people and bodies. Keep in mind that these external stock sites may have conditions around how their materials can be used and how they should be attributed.